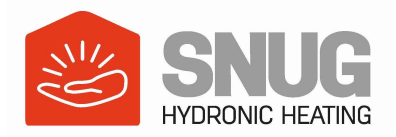

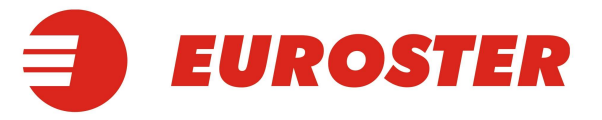

## How to configure your EUROSTER SMART app?

1

EUROSTER SMART app is dedicated for the Euroster 0101 Smart thermostat.

Before you proceed with installation and configuration, please ensure your device is connected to your WiFi network (supports 2.4 GHz frequency).

## Step by step instruction:

1. Install Euroster app through your Google Play or App Store.

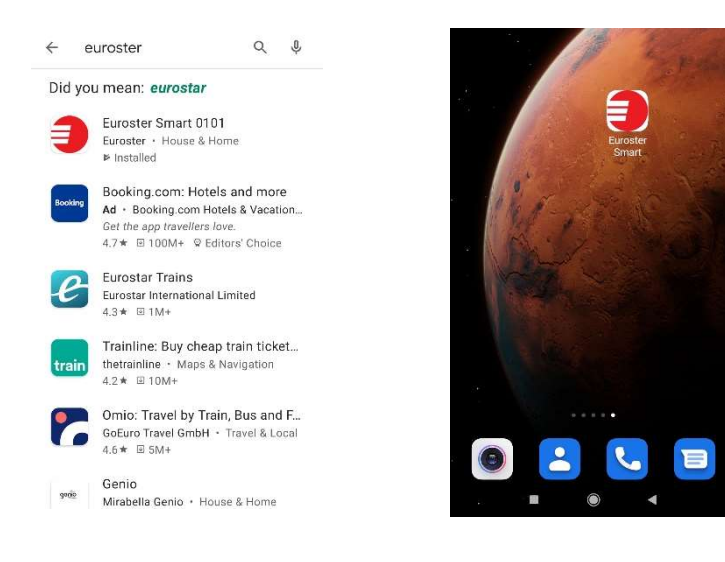

2. After successful Euroster Smart app installation you have to create and register your account.

Click on Sign Up

- if it is your first time with Euroster, or
- go straight to Log In if you already have an account registered with Euroster.
- 3. Provide your:
- Mobile number, or
- Email address

and press Next

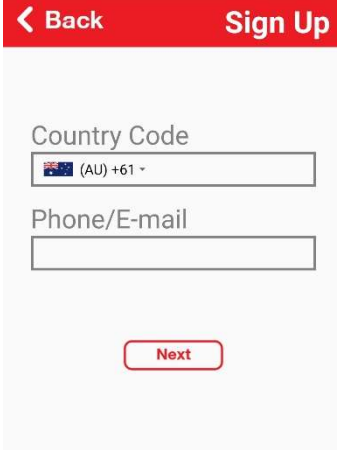

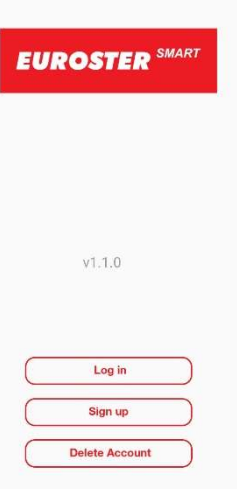

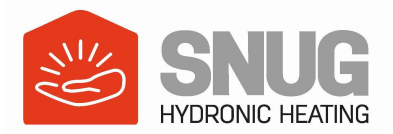

4. You will receive a verification code sent as a text message or through provided email address.

Please put it in and press OK

5. Enter Password (come up with one) you will be using for your Euroster app log in account.

To be able to see typed password,

please press

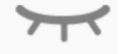

After providing password, please press OK

device location. The contraction of the contraction of the contraction of the contraction of the contraction of the contraction of the contraction of the contraction of the contraction of the contraction of the contraction

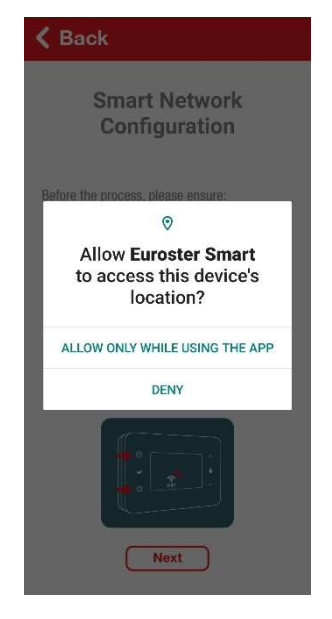

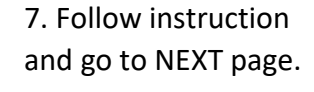

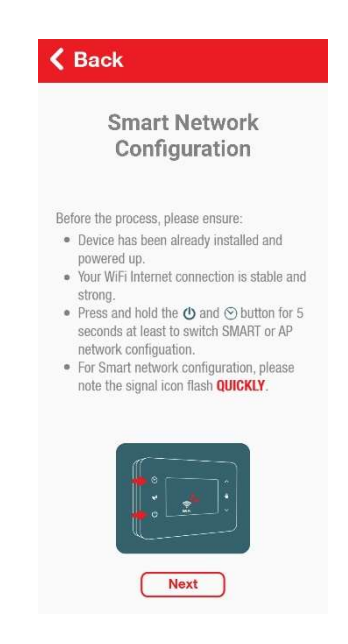

6. Allow Euroster Smart 7. Follow instruction 8. Choose WiFi network to access your and go to NEXT page. & provide WiFi password.

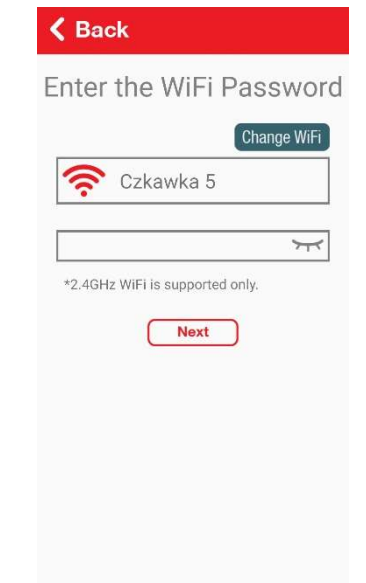

 You may need to repeat Step 7 by pressing & holding

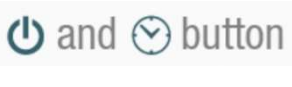

2

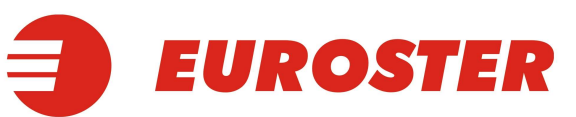

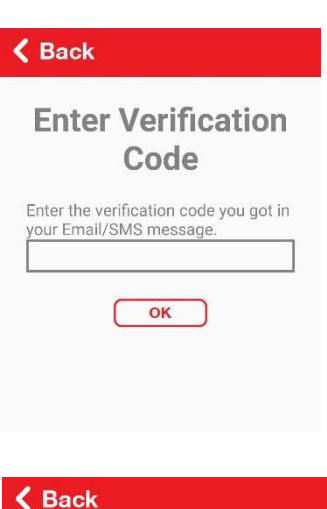

## **Set Your Password**

Your password must be 6-20<br>characters and a mix of letters and numbers.  $\overline{\phantom{0}}$  $\overline{\text{OK}}$ 

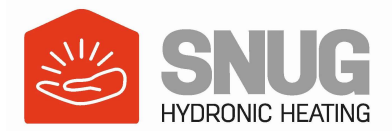

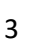

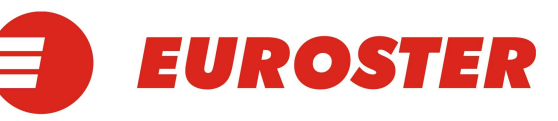

9. Your app will get into pairing mode with your WiFi modem and your thermostat.

It may take a few minutes.

If pairing mode is unsuccessful, please repeat pairing mode.

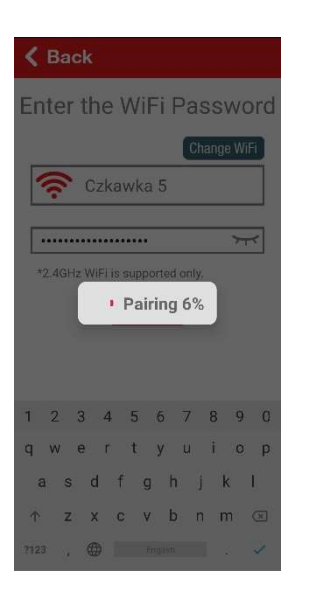

10. After pairing mode is completed the app will display the main screen.

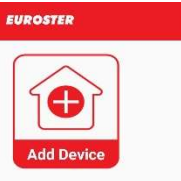

Log out

 $\bullet$  Help

11. From the main screen you can press Add Device, to add your room thermostat, by following displayed steps.

Once your thermostat is added, your Euroster app will display it in the main screen.

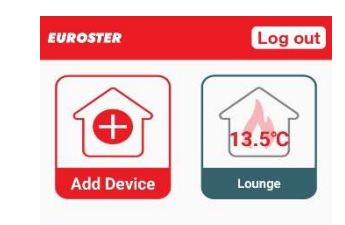

而

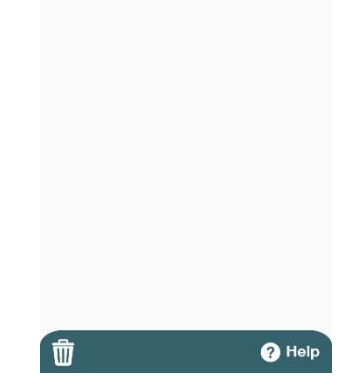

Congratulations! You can now control your home temperature through the app from anywhere!